# Chap 7 Simulation Management

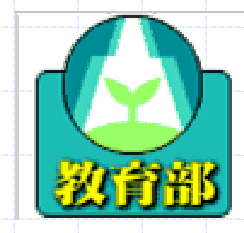

教育部顧問室 「超大型積體電路與系統設計」教育改進計畫 EDA聯盟編製

# **Outline**

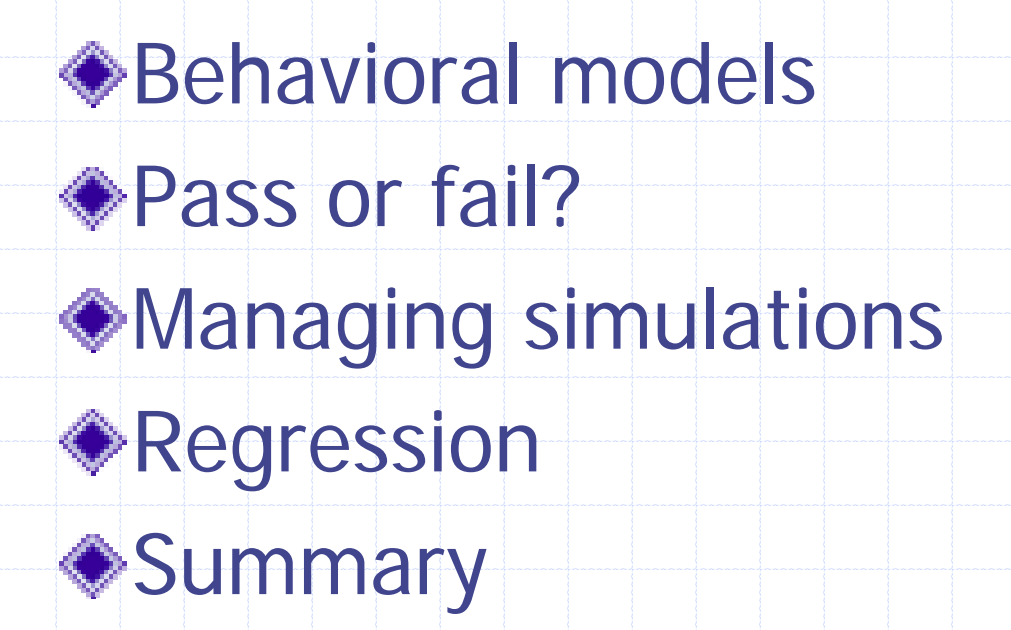

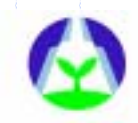

## **Outline**

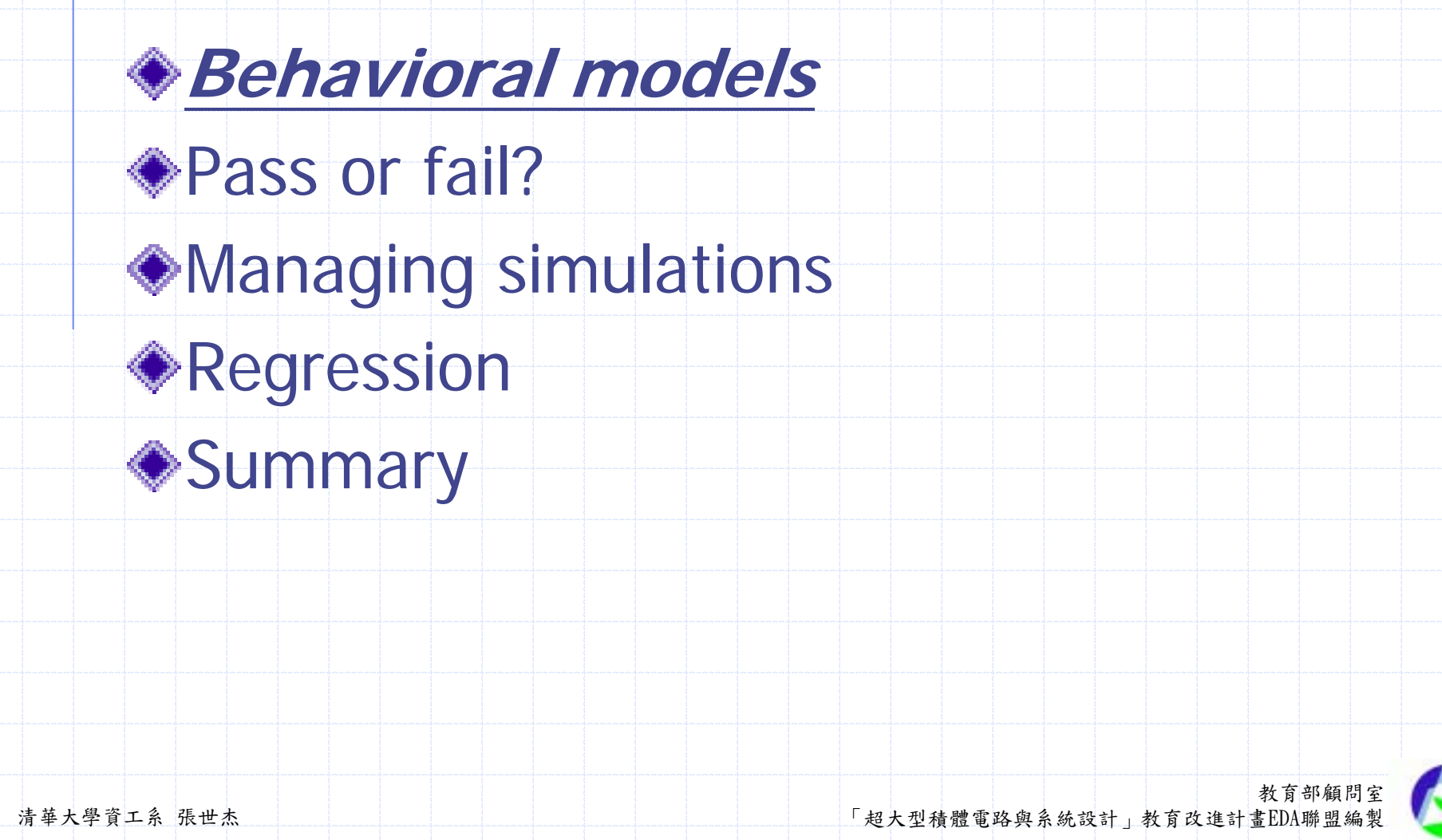

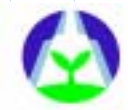

## Behavioral Models

Demonstrate how behavioral models can benefit a design project.

Show how to properly model exceptions.

Explain how to demonstrate a behavioral model to be an RTL model.

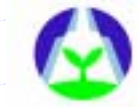

## Why Behavioral Models?

- Behavioral models are used to debug testbenchs.
- Behavioral models are available earlier than RTL models.
- Behavioral models run faster then RTL models.

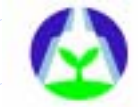

# Synthesizable vs. Behavioral Models

教育部顧問室 清華大學資工系 張世杰 「超大型積體電路與系統設計」教育改進計畫EDA聯盟編製 Synthesizable model **A** model that can be automatically translated into a gate-level netlist by a synthesis tool, such as Synopsys' Design Compiler. It may also be called RTL model. Behavioral model **. A model that describe the black-box**functionality of a design.

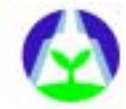

Using behavioral descriptions for testebcnhs is easily acceptable by most design engineers.

**. The testbench will never be implemented** in hardware.

**To write a proper behavioral model, you** have to focus on the functionality, not the implementation.

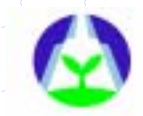

# Characteristics of Behavioral **Models**

- $\bullet$  They are partitioned for maintenance.
- They don't use a clock.
- $\blacklozenge$  They don't use FSMs.
- Data can remain at a high-level of abstraction.
- ◆ Data structure are designed for ease-of-use, not implementation.
- 

Their interfaces are implemented using busfunctional models.

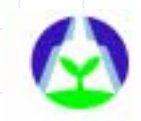

#### Benefits of Behavioral Models

Audit of the specification.

Development and debug of testbench in parallel with the RTL coding.

System verification can start earlier.

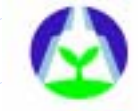

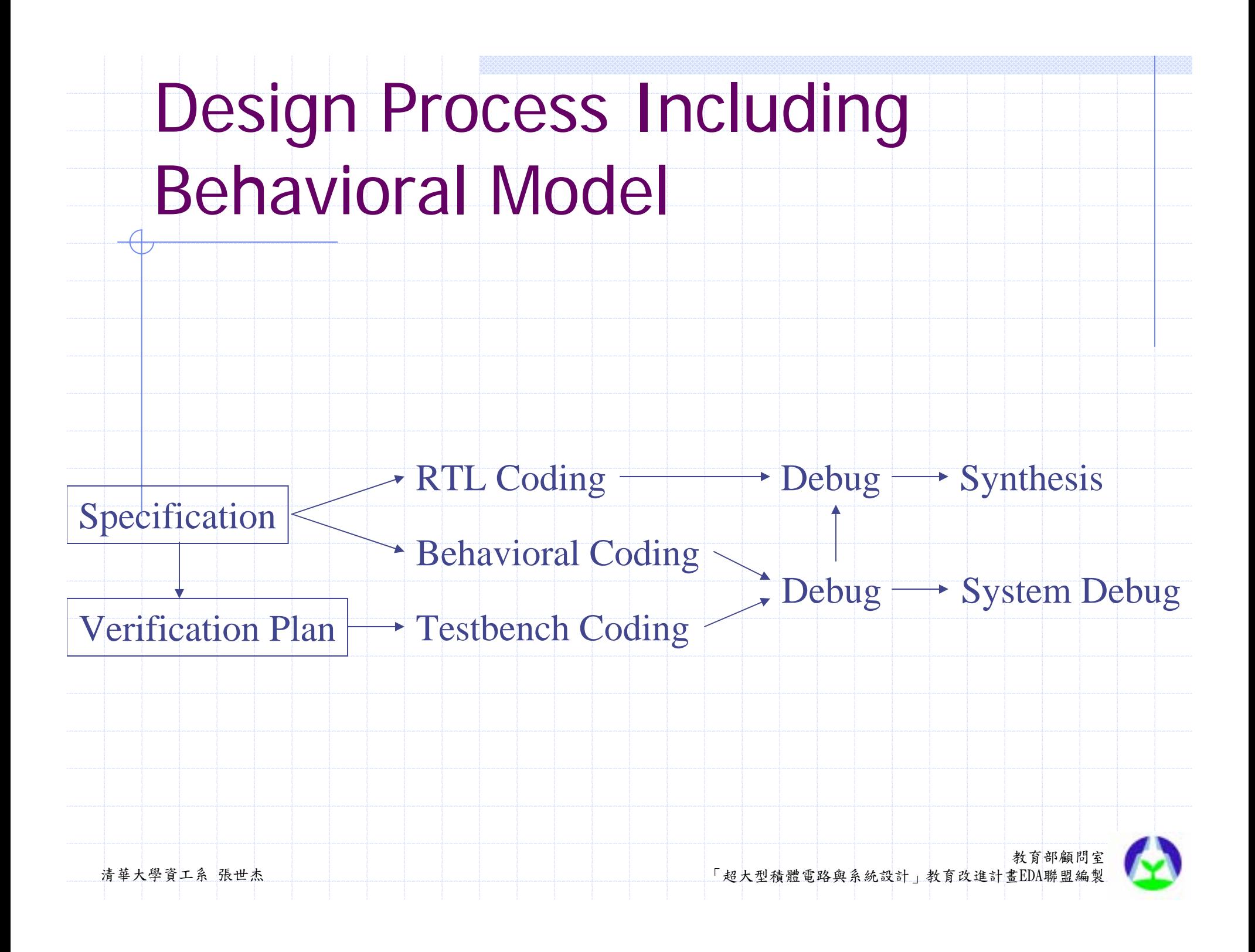

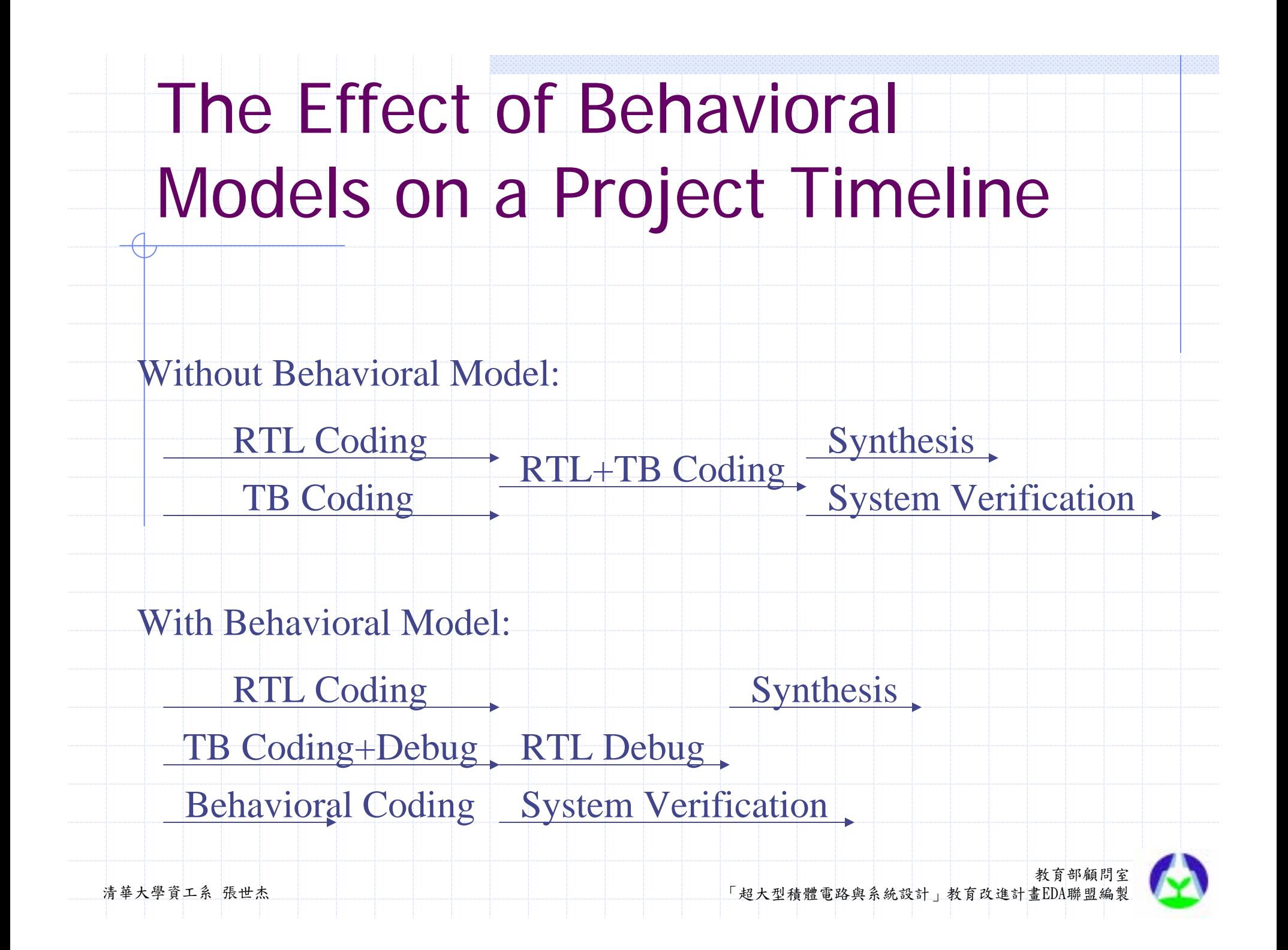

#### Behavioral Models are Faster

◆Fast to design. ◆ Fast to debug. ◆ Fast to simulate. ◆Fast to bring to market.

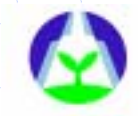

#### Modeling Reset

- Disable all the blocks in the model using disable statement.
- **Replace initial blocks with always blocks** with an infinite *wait* statement at the bottom.
- **Encapsulate all** *disable* statements into a single task.

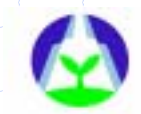

#### Demonstrating Equivalence

◆ Equivalence checking ■ A RTL model ←→ A gate-level model Equivalence demonstration  $\blacksquare$  A behavioral model  $\longleftrightarrow$  A RTL model **. The only way is to verify both of them** using the same test suite.

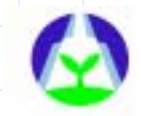

## **Outline**

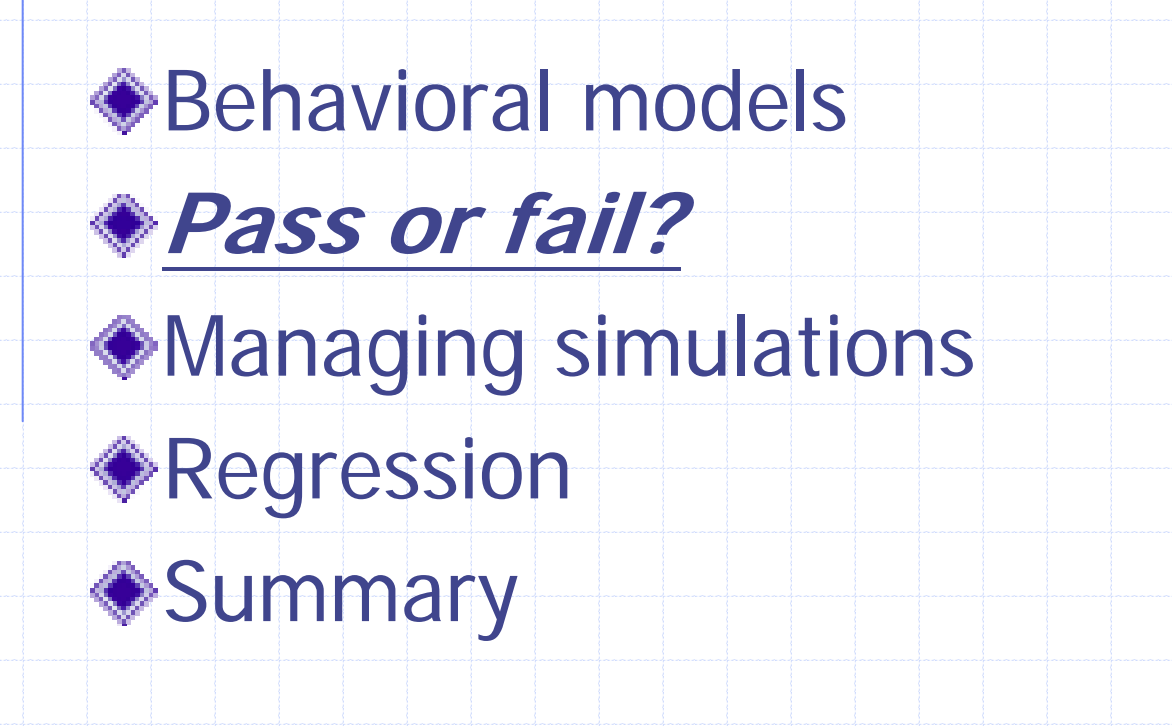

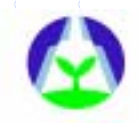

#### Pass or Fail?

◆ Describe how the ultimate failure or success of a self-checking testbench is determined.

# Methodology

Inject errors deliberately. ◆ Produce a different label to easily distinguish them from real errors. Parse the simulation output log file. ◆ Compare the number of errors encountered against the expectation. To facilitate the implementation of the parser, use a consistent error format.

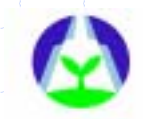

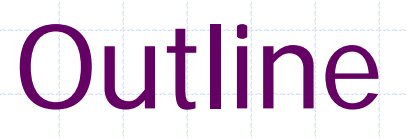

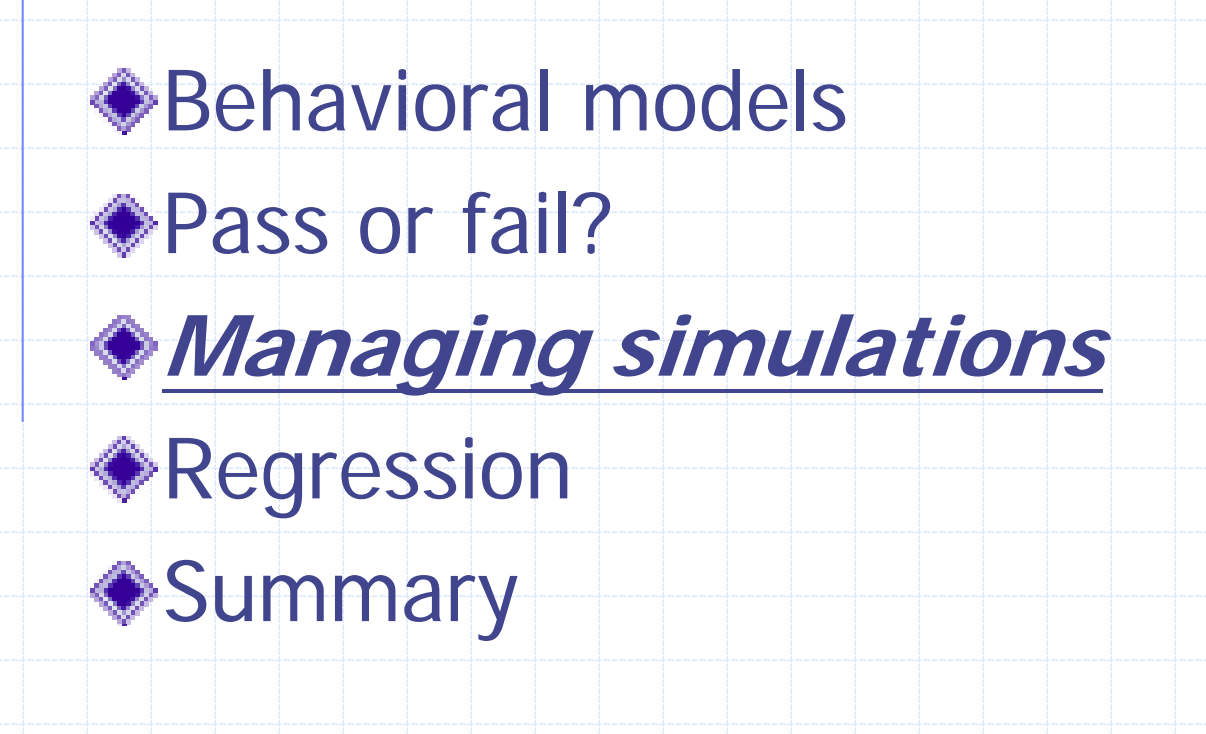

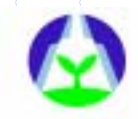

## Managing Simulations

◆ How do you bring all of components together in a single simulation?

How can you reproduce a simulation?

How do you make sure that what you simulate is what will be built?

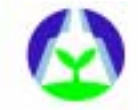

#### Configuration Management

Deal with the particular set of models you decide to use in a particular simulation.

**I Identify the testcase, the test harness, and** the model of the design under verification.

**omponents.**<br>清華大學資工系 張世杰 【2000】<br>T超大型積體電路與系統設計」教育改進計畫EDA聯盟編製 ■ The most efficient way is to provide a script that expands a testcase name and an abstraction level for the design under verification into their respective simulation

# Verilog Configuration Management

**Five different ways to include a source file** into a Verilog simulation.

- **. Specify the filename on the command line.**
- **.** Specify the name of a file containing a list of filenames, using the *-f* option.
- **.** Specify a directory to search for files likely to contain the definition of missing modules, using the *–*y option.
- **.** Specify the name of a file that may contain the definition of missing modules, using the *–*<sup>v</sup> option.
- **of the controlling of the CONNOC CONNOC CONNOC CONNOC CONNOC CONNOC CONNOC CONNOC CONNOC ENTERTH SUNAW SUPPORT<br>清華大學資工系 張世杰 TALLA SURFALLA SURFALLA SURFALLA SURFALLA SURFALLA SURFALLA SURFALLA SURFALLA SURFALLA SURFALLA .** Include a source file inside another using the *'*include directive.

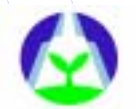

## SDF Back-Annotation

◆ SDF file are used to model accurate delays. SDF annotation can take a long time. Use compile-time back-annotation whenever possible. Concatenate testcases to minimize back-annotation. ◆ Use a single task or procedure to control each testcase.

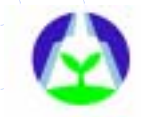

## SDF Back-Annotation (cont.)

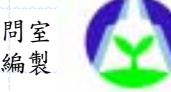

## Output File Management

- Simulations produce output files. Multiple simulations can clobber each other's files.
- ◆ Specify output filenames on the command line in your simulation run script.

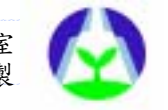

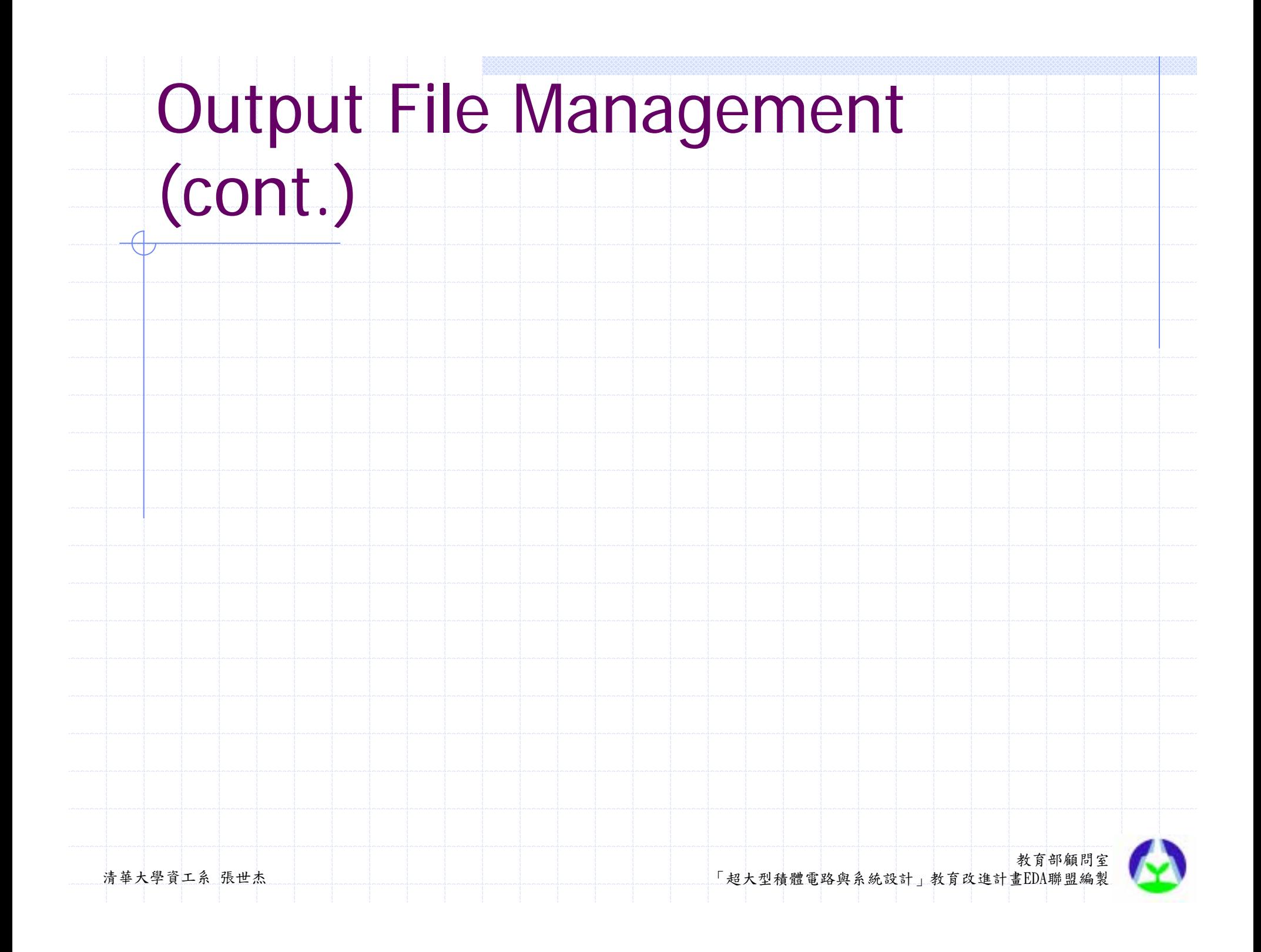

# **Outline**

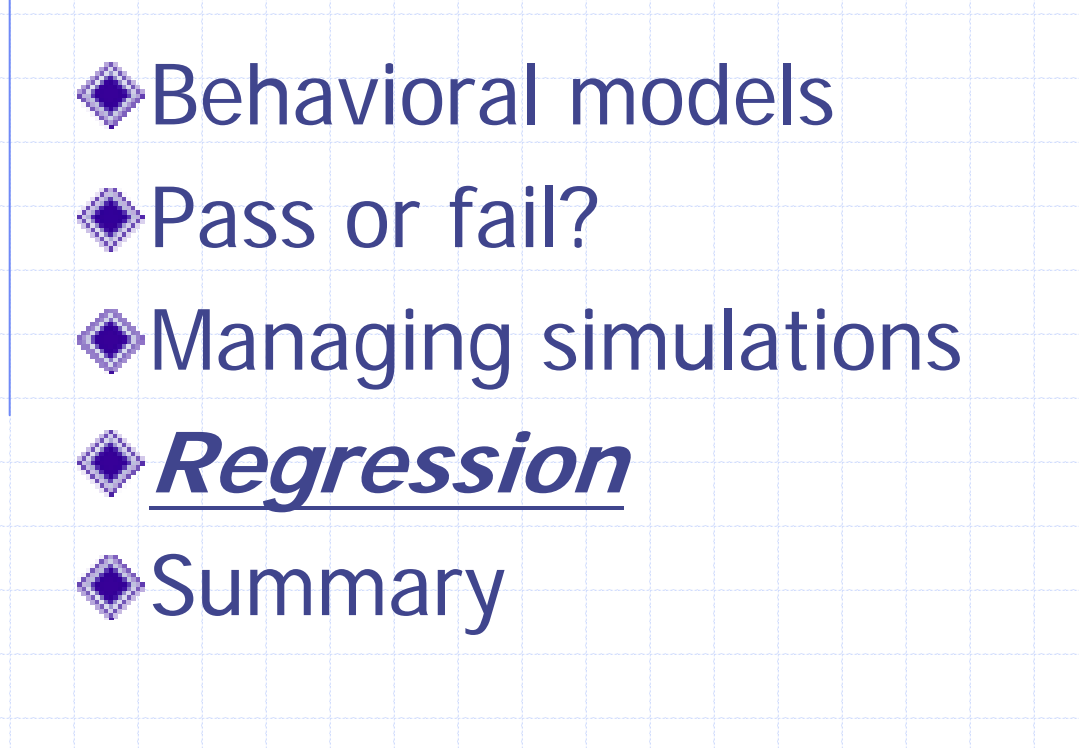

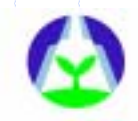

## Regression

A regression suite ensures that modifications to the design remain backward compatible with previously verified functionality.

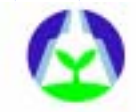

#### Running Regressions

Regressions are run at regular intervals.

- Testbenchs may have a fast mode to
	- speed-up regressions.
- Use a script to run regressions.

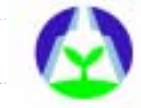

#### Regression Management

Check out a fresh view with local copies. ◆ Put a time-bomb in all simulations.  $\bullet$  Using the time-bomb procedure. ◆ Don't rely on a time-bomb for normal termination.Automatically generate a report after each regression run.

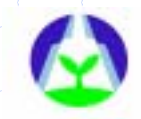

# **Outline**

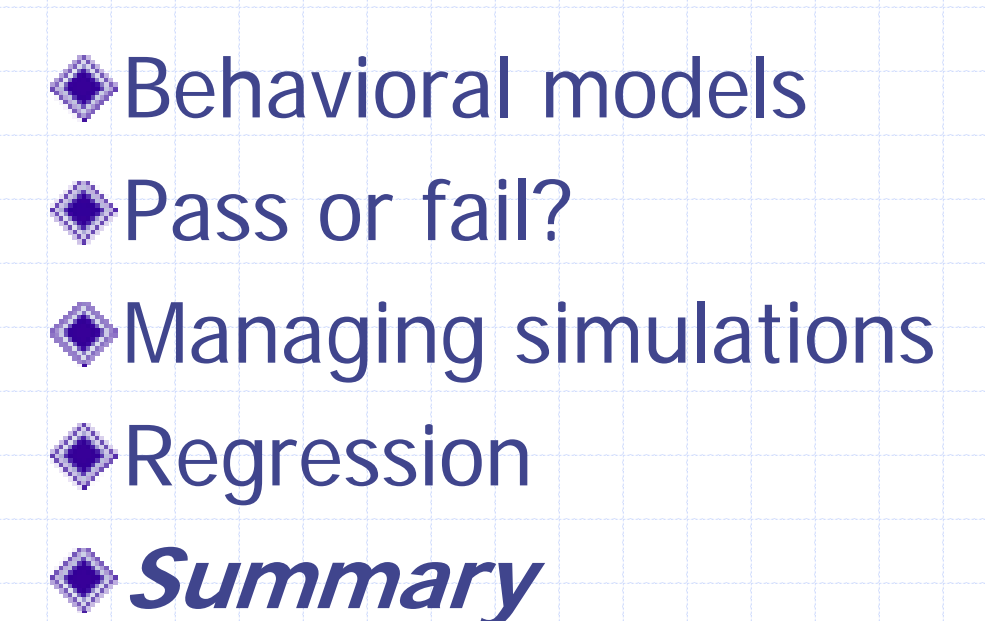

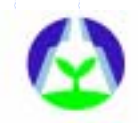

### Summary

Behavioral models can be used to accelerate the verification of a design. Behavioral models let system-level verification start sooner. From determining success or failure to configuration management to regression simulation.

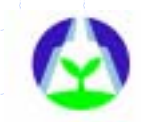